## **Интерактивные упражнения на платформе Learnis**

 Образовательная платформа Learnis обладает многофункциональностью. С её помощью можно создать: образовательные квесты, дидактические игры, терминологические словари, интерактивное видео.

 Плюсы платформы Learnis: подходит для учителей всех предметных областей; адаптирована для детей с 1 по 11 классы и для студентов; созданные учителем задания, можно использовать на групповых или индивидуальных учебных занятиях, а также в качестве домашнего задания; подходит не только для учебных занятий, но и для внеклассных мероприятий; платформа яркая, красочная, интересная и проста в использовании.

Сейчас самый востребованный ресурс – это интерактивное видео.

Не секрет, что многие педагоги используют на дистанционном обучении различные обучающие видеоролики. Однако у обучающего видео есть некоторые методические минусы, например:

- как учитель может удостовериться, что ученик посмотрел видеоматериал?

- как узнать, какие моменты видео, ученику были не понятны?

- как оценить степень понимания учебного материала?

Ведь это те самые вопросы, которые в первую очередь волнуют учителя.

 Что предлагает сервис Learnis? Предлагает встроить в видео задания, вопросы. Видео становится не просто обучающим, но и интерактивным. И всё что будет выполнять ученик при просмотре видео, все его результаты, вся его статистика попадёт в личный кабинет учителя.

Для этого требуется:

1.Пройти регистрацию по ссылке **[Learnis.ru](https://www.learnis.ru/)** (детей регистрировать не надо) В личном кабинете создаём «Интерактивное видео»

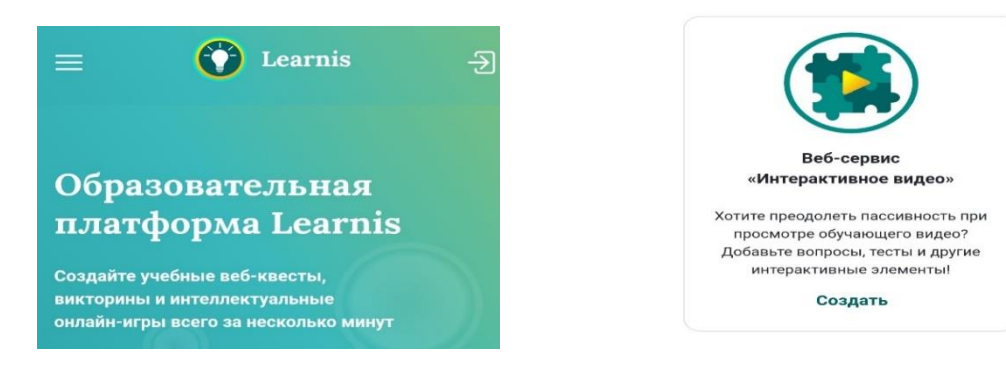

2.На YouTube находим нужное видео с объяснением материала, копируем ссылку и вставляем в окно.

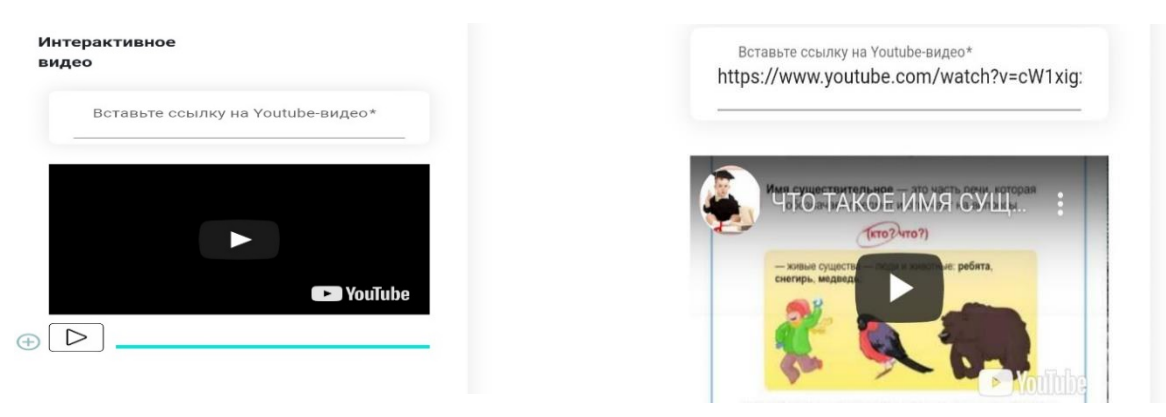

3.Нажимаем на проигрывание, затем нажимаем на значок «+», появляется знак «?», ставим его в нужное место нашего видео.

Заполняю таблицу: записываем вопрос, варианты ответов и отмечаем правильный ответ, сохраняем.

Дальше делаем по аналогии, сколько решите будет вопросов у вашего тест-видео, столько раз нажимаем на значок «+», столько и раз появится знак «?».

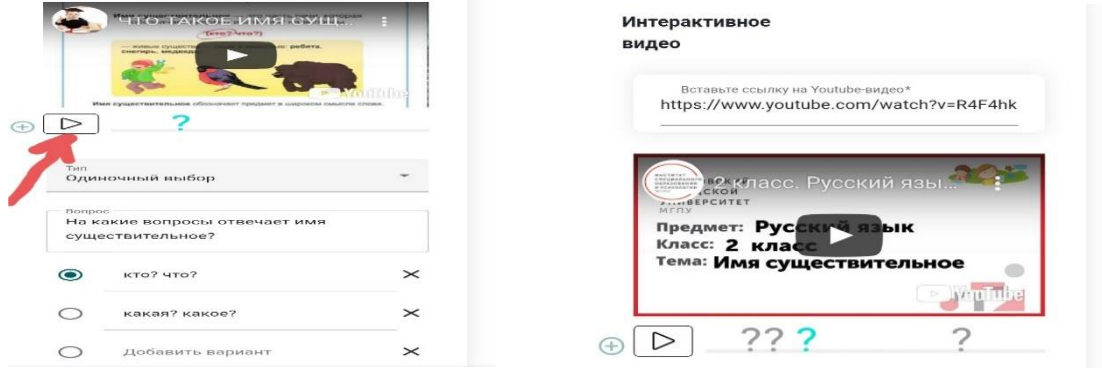

## 4.Как это работает?

Учитель отправляет номер или ссылку готового тест-видео ученикам. Получив, ученик заходит на ссылку, заполняет таблицу, имя, фамилию, класс и нажимает «НАЧАТЬ».

 Сервис не позволяет обучающемуся прокручивать видео вперёд или назад, придется ему всё слушать до конца, иначе его результаты не будут сохранены. Учитель может просмотреть результаты, нажав на значок «таблица». Видим кто прошел тест и правильно ответил на вопросы.

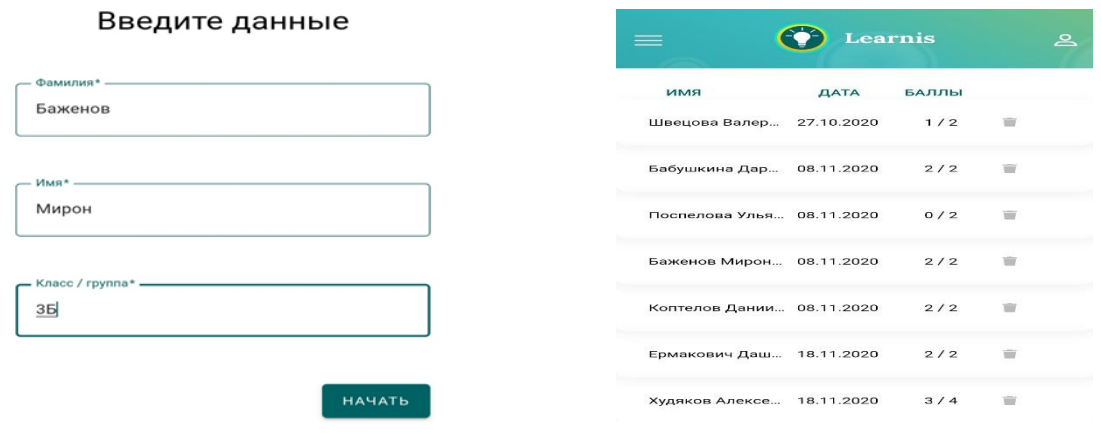

Ссылка на созданный мной тест-видео <https://www.learnis.ru/266507/>

На дистанционном обучении тест-видео - находка для учителя. Можно использовать не только при закреплении изученного, а также при изучении нового материала, где в процессе работы учащиеся получают не готовые знания, а сами вовлечены в поисковую деятельность.

Дополнительная литература:

Образовательная платформа Learnis.ru <https://www.learnis.ru/> Видео урок МГПУ-YouTube https://youtu.be/R4F4hk636f4